# *confidential information manual*

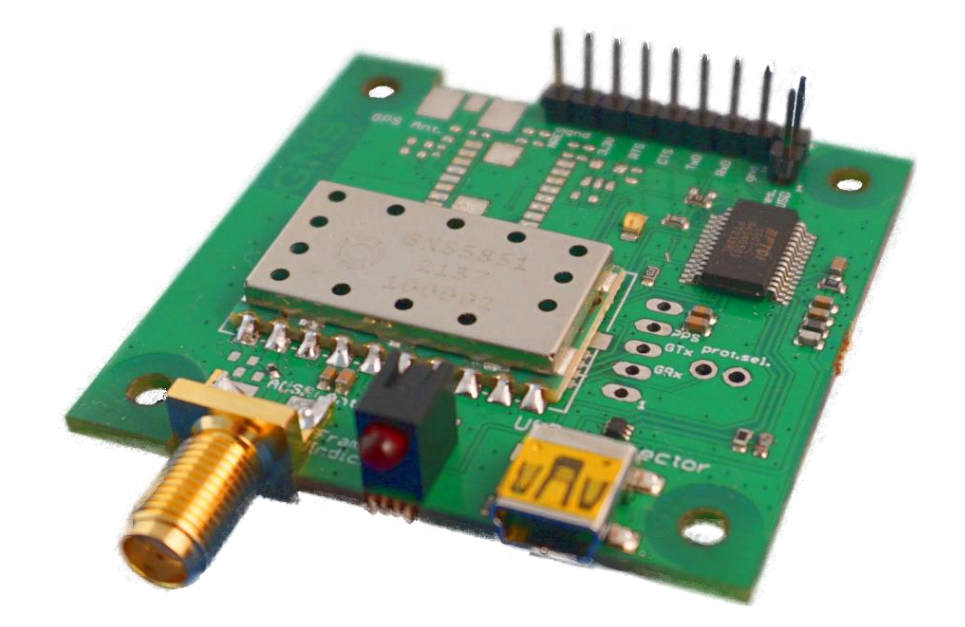

The GNS 5851 StarterKit has been designed to support developers during design-in of the GNS 5851 stand-alone module solution.

*confidential information manual*

### **Introduction**

**This Quick Guide is a short summary of the most important features of the GNS5851 StarterKit. The complete User Guide is currently not yet available and will be completed shortly.**

This manual shows how to connect the GNS5851 StarterKit to a PC in order to verify GNS 5851 **AIS Receiver** module performance and test supported features.

For technical specification, please refer to the **GNS5851\_AIS\_receiver\_datasheet**.

Connected to a PC, all AIS NMEA Data is routed to the Mini-USB port.

#### **GNS 5851 StarterKit Features**

- Power supply via Mini-USB socket
- Access to all signals of the GNS 5851 via pin header contacts.
- PC data connection via the integrated USB to UART converter or direct access to the serial interface (3.3V) of the GNS 5851 for connection to other data processing devices.
- SMA antenna connector for 162MHz VHF RF In
- AIS "Frame Indicator" LED provides optical reception indication

# **Quick guide**

#### **Index**

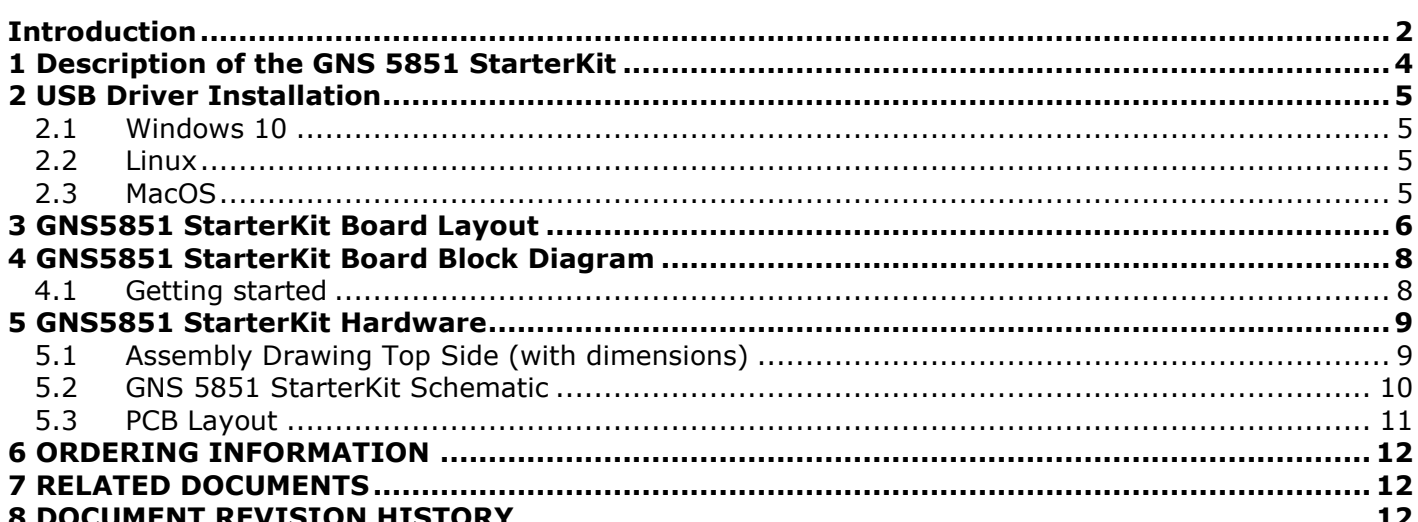

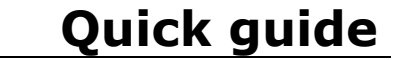

*confidential information manual*

### **1 Description of the GNS 5851 StarterKit**

The GNS 5851 StarterKit package includes the following items:

- GNS 5851 StarterKit PCB, fully populated and tested
- Aluminium housing (with PCB installed)
- AIS VHF antenna
- USB-Cable (USB-A to Mini-A)

Since the GNS 5851 module has the same pinout as the GNS 5892R and GNS 5894T modules, they share a single StarterKit PCB design. Depending on the production batch, your board might be marked as GNS 5851, GNS 5892R, GNS 5894T or a combination thereof. For the same reason, parts of the board may be unpopulated because they are only significant for other modules.

*confidential information manual*

### **2 USB Driver Installation**

The GNS 5851 Starter kit features an FTDI USB-to-UART bridge which may need a manually installed driver to properly work.

#### **2.1 Windows 10**

If Windows does not recognize the FTDI bridge automatically, the appropriate driver needs to be installed manually. Both the driver and the *Installation Guide* are available from FTDI through the following link under the section *Virtual COM Port Drivers*:<https://ftdichip.com/drivers/vcp-drivers/>

#### **2.2 Linux**

The FTDI Virtual Com Port (VCP) driver is built into the Linux kernel. VCP devices will appear as /dev/ttyUSBx

#### **2.3 MacOS**

While GNS-Electronics does not fully support macOS as a development platform, limited driver support is available from FTDI's VCP-Driver web-page:<https://ftdichip.com/drivers/vcp-drivers/>

*confidential information manual*

### **3 GNS5851 StarterKit Board Layout**

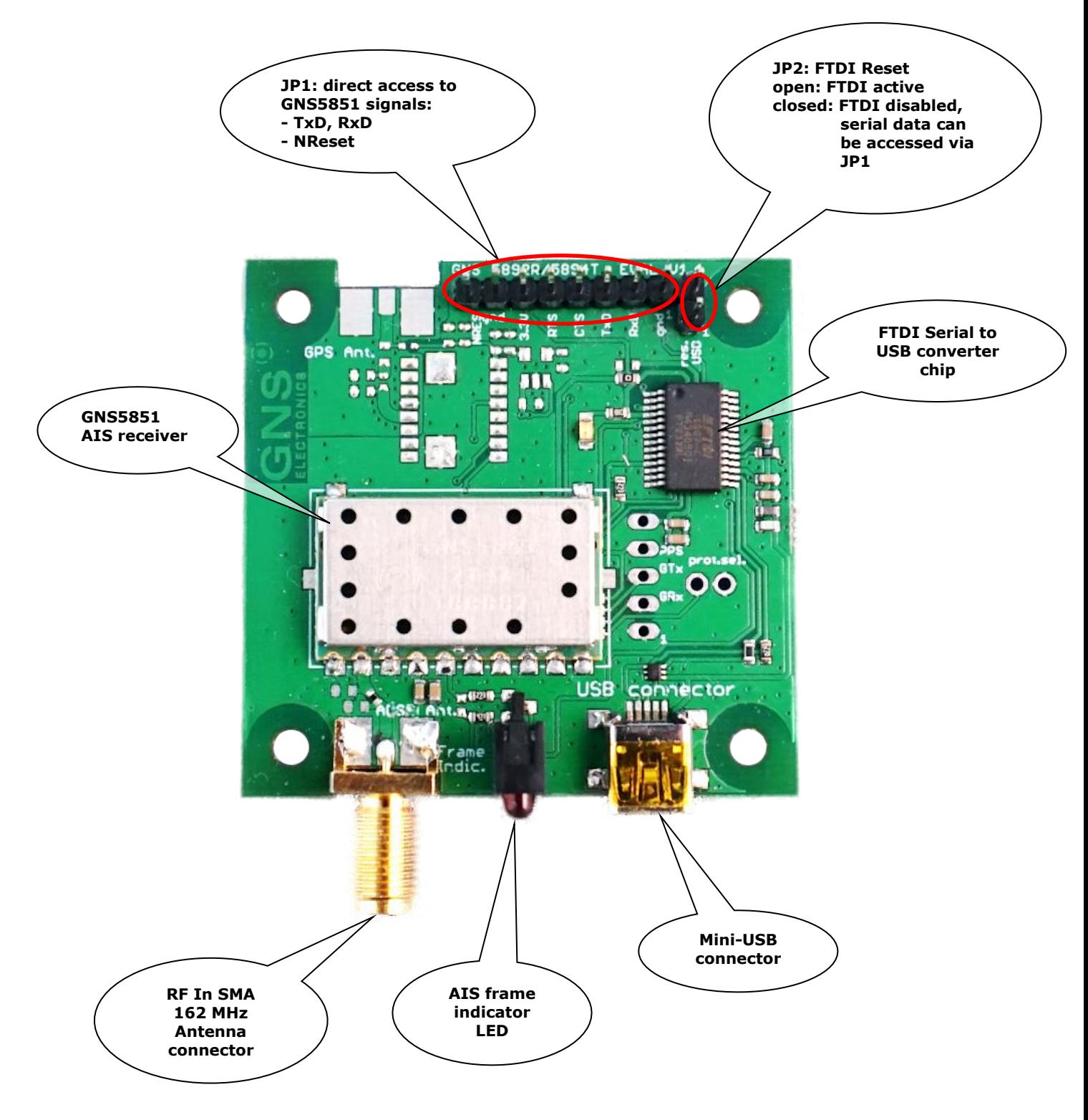

*confidential information manual*

### **JUMPER AND CONNECTOR DESCRIPTION**

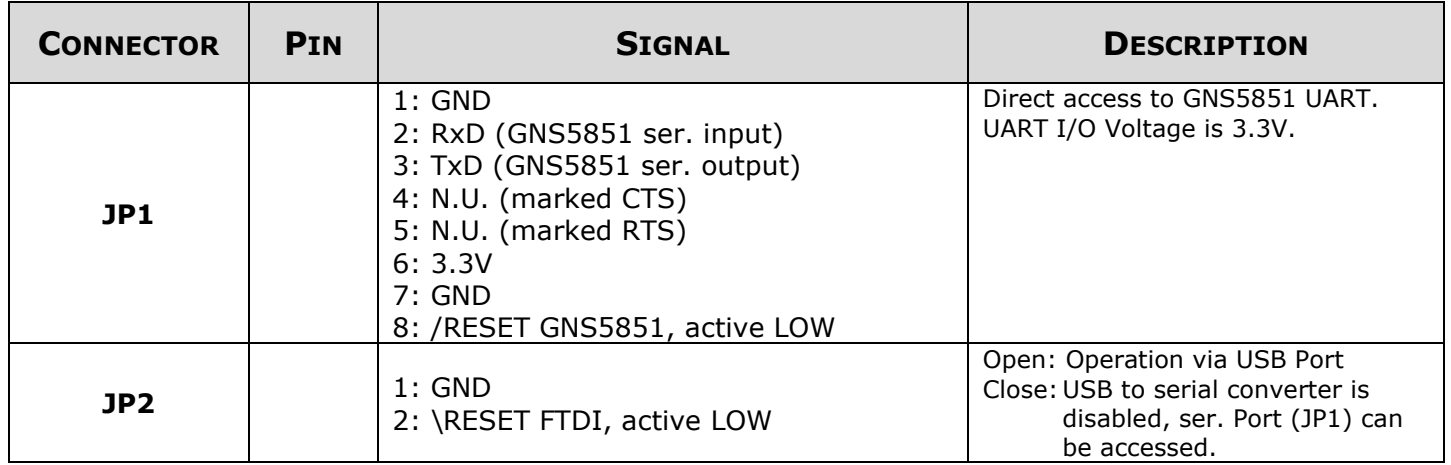

#### **Description of AIS frame indicator**

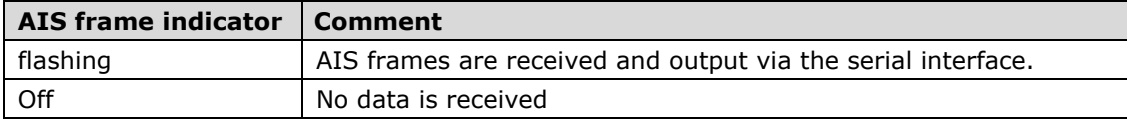

*confidential information manual*

### **4 GNS5851 StarterKit Board Block Diagram**

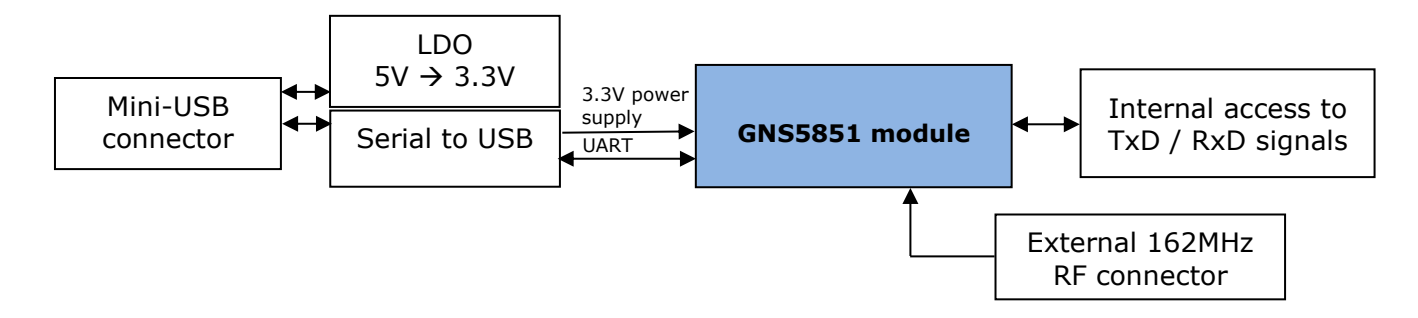

#### **4.1 Getting started**

- 1. Connect the antenna to the GNS 5851 StarterKit
- 2. Connect the GNS 5851 StarterKit via USB to a Windows PC
- 3. After a few seconds the device is ready for use and is displayed in the device manager as "USB Serial Port" under the category "Ports". Please refer to chapter 2 if the driver is not installed automatically.

*confidential information manual*

### **5 GNS5851 StarterKit Hardware**

### **5.1 Assembly Drawing Top Side (with dimensions)**

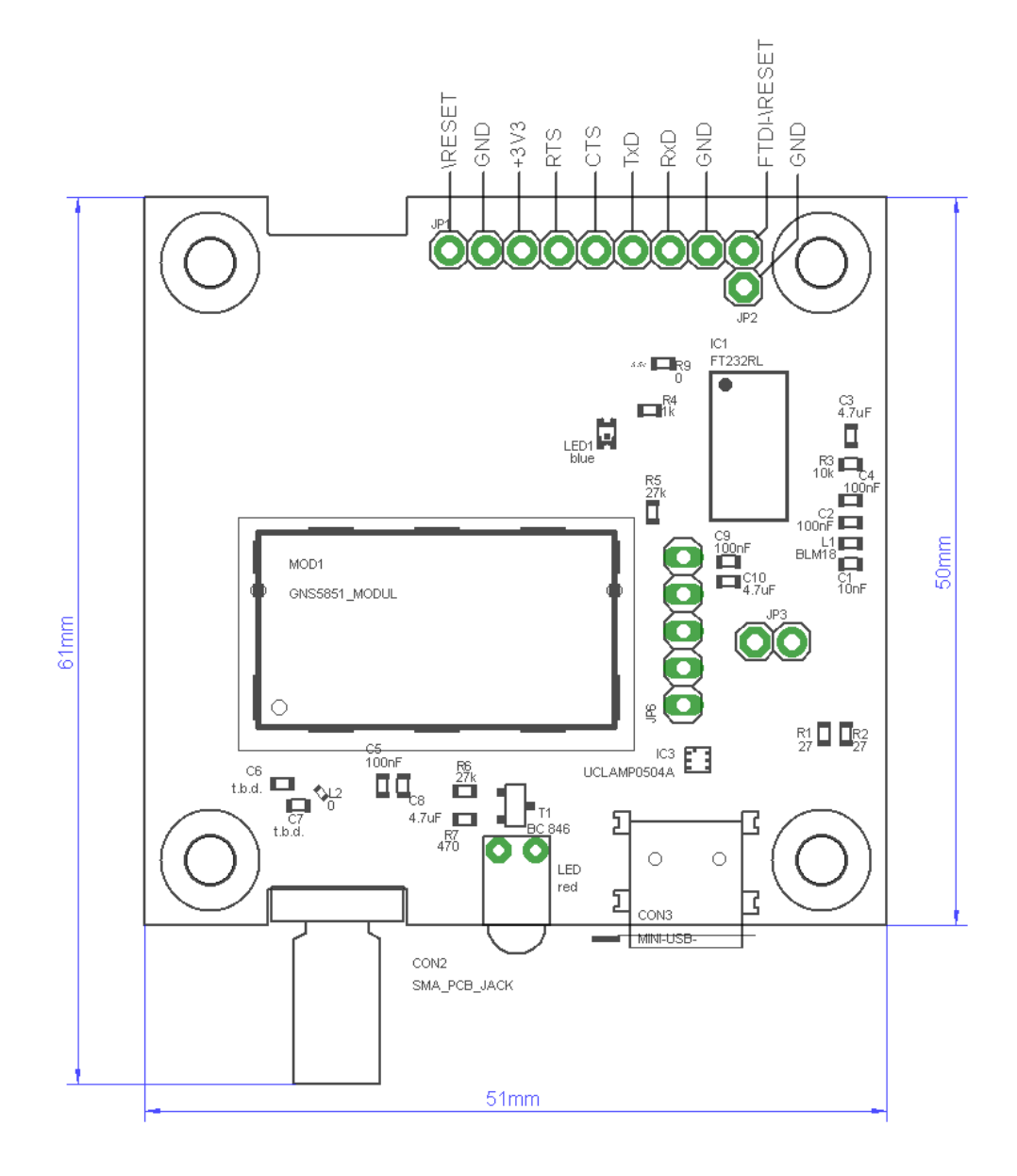

*confidential information manual*

#### **5.2 GNS 5851 StarterKit Schematic**

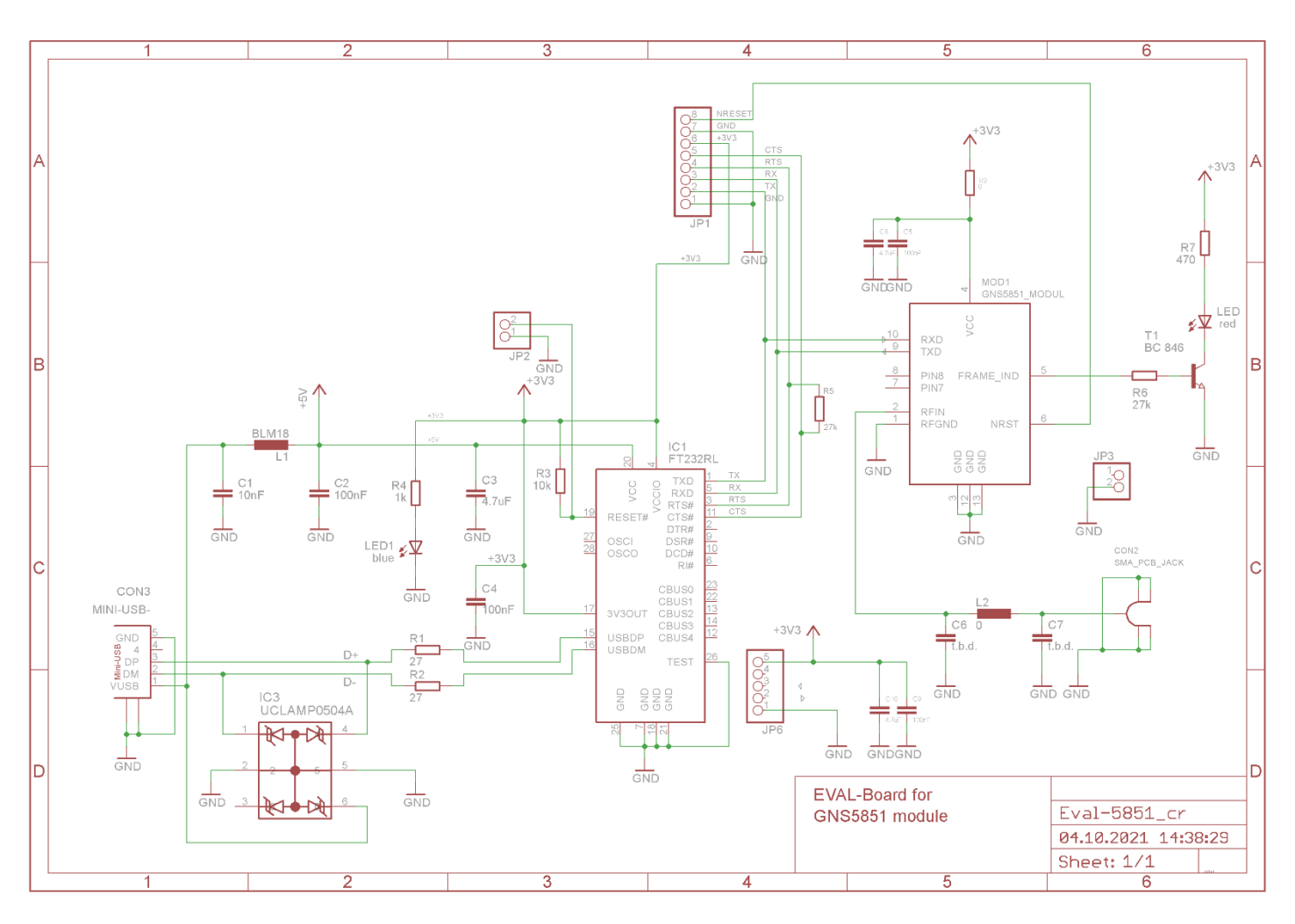

# *confidential information manual*

**5.3 PCB Layout**

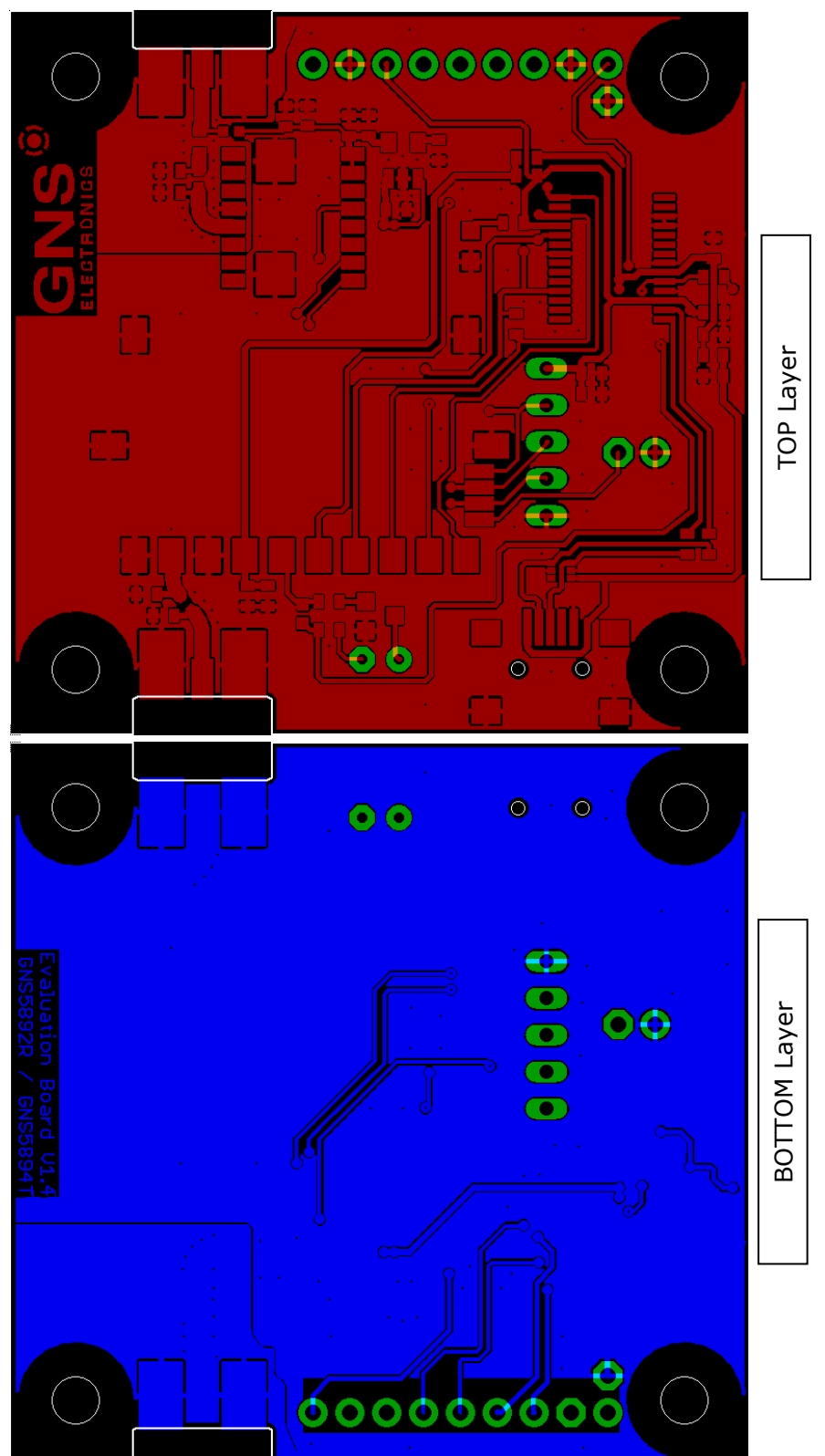